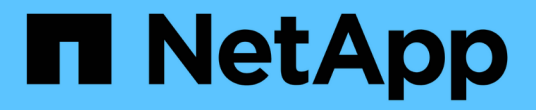

# 在**ONTAP NFS**上自動部署**Oracle 19c for Sfor**

NetApp Solutions

NetApp April 12, 2024

This PDF was generated from https://docs.netapp.com/zh-tw/netappsolutions/databases/getting\_started\_requirements.html on April 12, 2024. Always check docs.netapp.com for the latest.

# 目錄

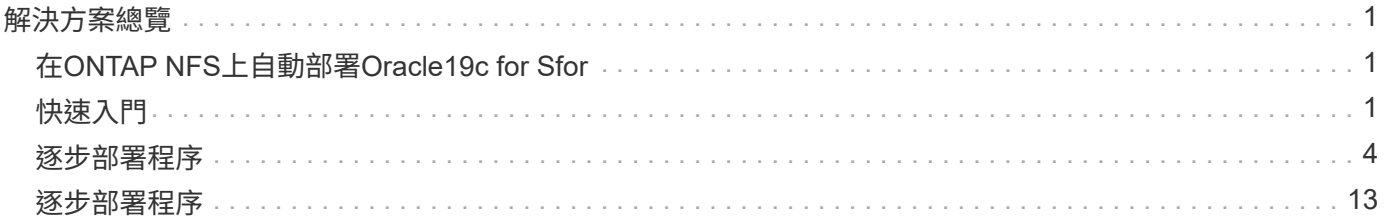

# <span id="page-2-0"></span>解決方案總覽

# <span id="page-2-1"></span>在**ONTAP NFS**上自動部署**Oracle19c for Sfor**

組織正在將環境自動化、以提高效率、加速部署、並減少手動作業。Ansible等組態管理工具正用於簡化企業資 料庫作業。在本解決方案中、我們將示範如何使用Ansible來自動化Oracle 19c with NetApp ONTAP 供應與組 態。藉由讓儲存管理員、系統管理員及DBA能夠一致且快速地部署新的儲存設備、設定資料庫伺服器、以及安 裝Oracle 19c軟體、您將獲得下列效益:

- 消除設計複雜性和人為錯誤、並實作可重複執行的一致部署和最佳實務做法
- 縮短儲存資源配置、DB主機組態及Oracle安裝的時間
- 提高資料庫管理員、系統和儲存管理員的生產力
- 輕鬆擴充儲存設備和資料庫

NetApp為客戶提供通過驗證的Ansible模組和角色、以加速Oracle資料庫環境的部署、組態和生命週期管理。本 解決方案提供說明及可接受的方針代碼、協助您:

- 建立及設定ONTAP Oracle資料庫的靜態NFS儲存設備
- 在RedHat Enterprise Linux 7/8或Oracle Linux 7/8上安裝Oracle 19c
- 在ONTAP 不支援的NFS儲存設備上設定Oracle 19c

如需更多詳細資料或要開始、請參閱下方的總覽影片。

### **AWX/Tower**部署

第1部分:入門、需求、自動化詳細資料及初始AWX/Tower組態

#### [AWX](https://netapp.hosted.panopto.com/Panopto/Pages/Embed.aspx?id=d844a9c3-4eb3-4512-bf21-b01200f09f66) [部署](https://netapp.hosted.panopto.com/Panopto/Pages/Embed.aspx?id=d844a9c3-4eb3-4512-bf21-b01200f09f66)

第2部分:變數與執行教戰手冊

#### [AWX Playbook Run](https://netapp.hosted.panopto.com/Panopto/Pages/Embed.aspx?id=6da1b960-e1c9-4950-b750-b01200f0bdfa)

### **CLI**部署

第1部分:入門、需求、自動化詳細資料和可控制主機設定

#### [CLI](https://netapp.hosted.panopto.com/Panopto/Pages/Embed.aspx?id=373e7f2a-c101-4292-a3e4-b01200f0d078)[部署](https://netapp.hosted.panopto.com/Panopto/Pages/Embed.aspx?id=373e7f2a-c101-4292-a3e4-b01200f0d078)

第2部分:變數與執行教戰手冊

#### [執行](https://netapp.hosted.panopto.com/Panopto/Pages/Embed.aspx?id=d58ebdb0-8bac-4ef9-b4d1-b01200f95047) [CLI](https://netapp.hosted.panopto.com/Panopto/Pages/Embed.aspx?id=d58ebdb0-8bac-4ef9-b4d1-b01200f95047) [教戰手冊](https://netapp.hosted.panopto.com/Panopto/Pages/Embed.aspx?id=d58ebdb0-8bac-4ef9-b4d1-b01200f95047)

# <span id="page-2-2"></span>快速入門

本解決方案的設計可在AWX/Tower環境中執行、或由CLI在Ansible控制主機上執行。

## **AWX/Tower**

對於AWX/Tower環境、我們會引導您建立ONTAP 一份關於您的叢集管理和Oracle伺服器(IP和主機名稱)的目 錄、建立認證資料、設定從NetApp Automation Github擷取Ansible程式碼的專案、以及啟動自動化的工作範 本。

1. 填寫環境專屬的變數、然後複製並貼到工作範本中的額外VAR欄位。

2. 將額外的虛擬檔案新增至工作範本之後、您就可以啟動自動化。

3. 工作範本會在三個階段中執行、分別為ONTAP\_config、Linux組態和Oracle\_config指定標籤。

## 透過**Ansible**控制主機的**CLI**

- 1. 可設定Linux主機、以便用作可控制主機["](../automation/getting-started.html)[請](../automation/getting-started.html)[按](../automation/getting-started.html)[一下](../automation/getting-started.html)[此處](../automation/getting-started.html)[以取得詳細](../automation/getting-started.html)[指](../automation/getting-started.html)[示](../automation/getting-started.html)["](../automation/getting-started.html)
- 2. 設定好Ansible控制主機之後、您可以複製Ansible Automation儲存庫。
- 3. 使用ONTAP 您的叢集管理和Oracle伺服器管理IP的IP和/或主機名稱編輯hosts檔案。
- 4. 填寫您環境的專屬變數、然後複製並貼到「vars.yml」檔案中。
- 5. 每個Oracle主機都有一個變數檔、由其主機名稱識別、其中包含主機專屬的變數。
- 6. 完成所有變數檔案之後、您可以指定「ONTAP\_config」、「LINUS\_config」和「Oracle\_config」的標記、 以三個階段執行方針。

需求

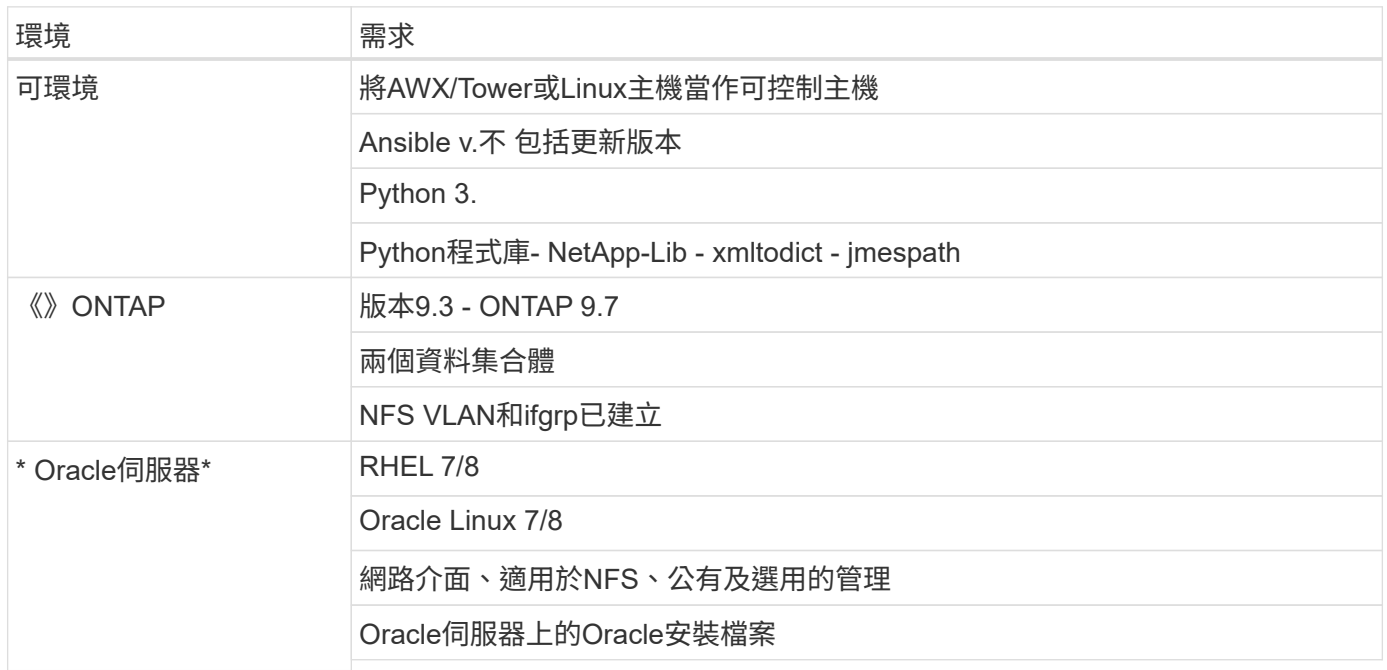

## 自動化詳細資料

這項自動化部署是以單一的可執行教戰手冊所設計、其中包含三個不同的角色。這些角色適用於ONTAP 支援功 能、Linux和Oracle組態。下表說明哪些工作正在自動化。

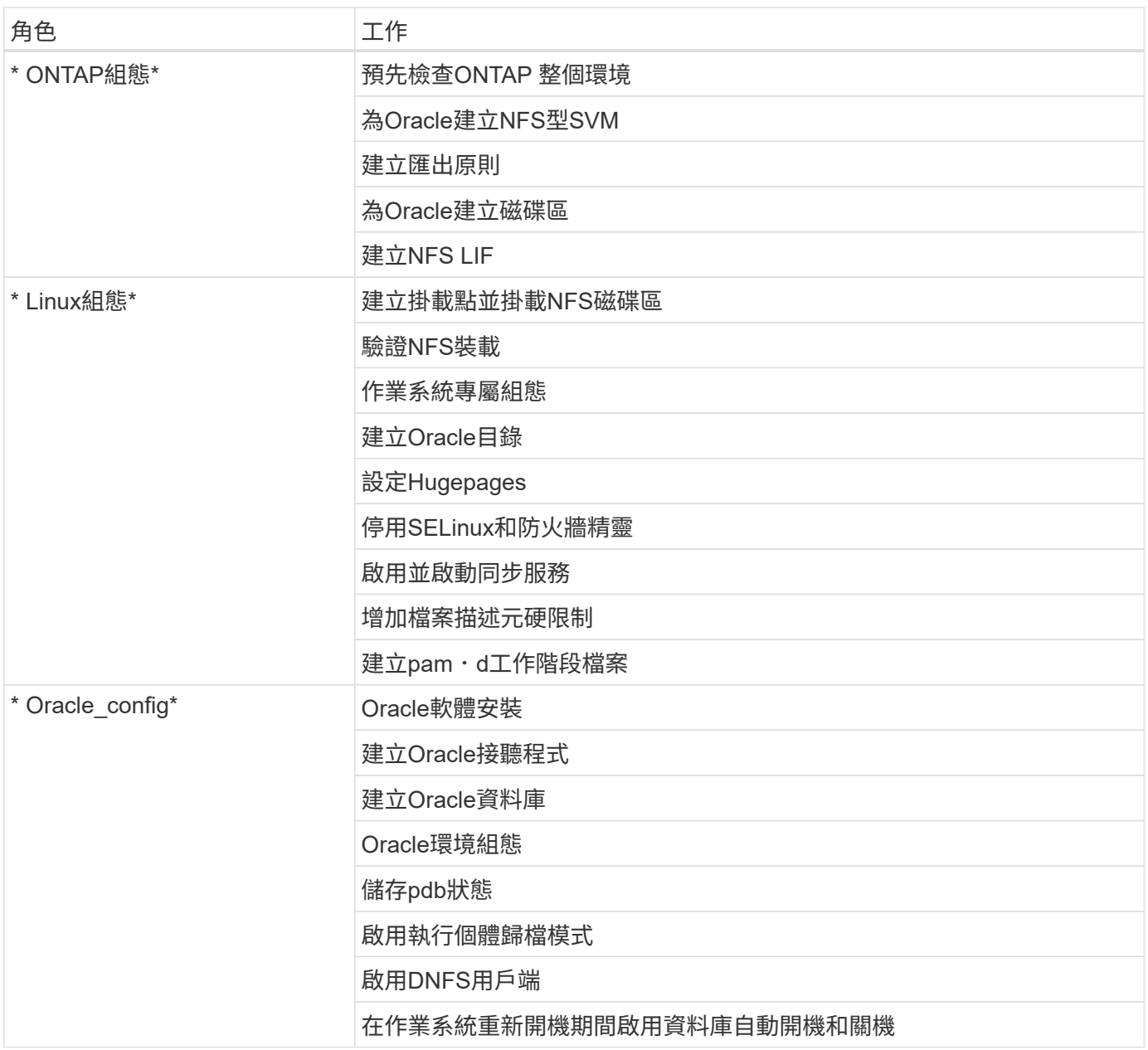

# 預設參數

為了簡化自動化作業、我們預設了許多必要的Oracle部署參數、預設值為預設值。一般而言、大多數部署都不需 要變更預設參數。較進階的使用者可以謹慎變更預設參數。預設參數位於預設目錄下的每個角色資料夾中。

部署指示

在開始之前、請先下載下列Oracle安裝與修補檔案、並將其放在「/tmp/archive」目錄中、並針對要部署的每 部DB伺服器上的所有使用者、提供讀取、寫入及執行存取權限。自動化工作會在該特定目錄中尋找命名的安裝 檔案、以供Oracle安裝與組態之用。

LINUX.X64 193000 db home.zip -- 19.3 base installer p31281355\_190000\_Linux-x86-64.zip -- 19.8 RU patch p6880880\_190000\_Linux-x86-64.zip -- opatch version 12.2.0.1.23

## 授權

您應該閱讀Github儲存庫中所述的授權資訊。存取、下載、安裝或使用此儲存庫中的內容、即表示您同意所規定 的授權條款 ["](https://github.com/NetApp-Automation/na_oracle19c_deploy/blob/master/LICENSE.TXT)[請](https://github.com/NetApp-Automation/na_oracle19c_deploy/blob/master/LICENSE.TXT)[按這裡](https://github.com/NetApp-Automation/na_oracle19c_deploy/blob/master/LICENSE.TXT)["](https://github.com/NetApp-Automation/na_oracle19c_deploy/blob/master/LICENSE.TXT)。

請注意、對於產生及/或分享任何衍生作品與此儲存庫中的內容有特定限制。請務必閱讀的條款 ["](https://github.com/NetApp-Automation/na_oracle19c_deploy/blob/master/LICENSE.TXT)[授權](https://github.com/NetApp-Automation/na_oracle19c_deploy/blob/master/LICENSE.TXT)["](https://github.com/NetApp-Automation/na_oracle19c_deploy/blob/master/LICENSE.TXT) 使用內容 之前。如果您不同意所有條款、請勿存取、下載或使用此儲存庫中的內容。

準備好之後、按一下 ["](#page-5-0)[如需詳細的](#page-5-0)[AWX/Tower](#page-5-0)[部署程](#page-5-0)序[、請參閱](#page-5-0)[此處](#page-5-0)["](#page-5-0) 或 ["](#page-14-0)[此處](#page-14-0)[用於](#page-14-0)[CLI](#page-14-0)[部署](#page-14-0)["](#page-14-0)。

# <span id="page-5-0"></span>逐步部署程序

#### **AWX/Tower**部署**Oracle 19c**資料庫

**1.**為您的環境建立詳細目錄、群組、主機和認證資料

本節說明在AWX/Ansible Tower中設定庫存、群組、主機和存取認證資料、為使用NetApp自動化解決方案的環境 做好準備。

- 1. 設定庫存。
	- a. 瀏覽至「資源」→「庫存」→「新增」、然後按一下「新增庫存」。
	- b. 提供名稱和組織詳細資料、然後按一下「Save(儲存)」。
	- c. 在「庫存」頁面上、按一下建立的庫存。
	- d. 如果有任何庫存變數、請將其貼到變數欄位中。
	- e. 瀏覽至「群組」子功能表、然後按一下「新增」。
	- f. 提供ONTAP 群組名稱以供使用、貼上群組變數(若有)、然後按一下「Save(儲存)」。
	- g. 為Oracle的另一個群組重複此程序。
	- h. 選取ONTAP 建立的「更新群組」、移至「主機」子功能表、然後按一下「新增主機」。
	- i. 提供ONTAP 叢集管理IP的IP位址、貼上主機變數(如果有)、然後按一下「Save(儲存)」。
	- j. Oracle群組和Oracle主機管理IP/主機名稱必須重複此程序。
- 2. 建立認證類型。對於涉及ONTAP 到靜態的解決方案、您必須設定認證類型以符合使用者名稱和密碼項目。
	- a. 瀏覽至「管理」→「認證類型」、然後按一下「新增」。
	- b. 提供名稱和說明。
	- c. 在輸入組態中貼上下列內容:

```
fields:
   - id: username
     type: string
      label: Username
    - id: password
     type: string
     label: Password
      secret: true
  - id: vsadmin password
     type: string
    label: vsadmin password
      secret: true
```
1. 將下列內容貼到Injector Configuration:

```
extra_vars:
   password: '{{ password }}'
   username: '{{ username }}'
 vsadmin password: '{{ vsadmin password }}'
```
1. 設定認證資料。

- a. 瀏覽至「資源」→「認證」、然後按一下「新增」。
- b. 輸入ONTAP 名稱和組織詳細資料以供參考。
- c. 選取您為ONTAP 其建立的自訂認證類型。
- d. 在類型詳細資料下、輸入使用者名稱、密碼和vsadmin\_password。
- e. 按一下「Back to Credential(返回認證)」、然後按
- f. 輸入Oracle的名稱和組織詳細資料。
- g. 選取機器認證類型。
- h. 在類型詳細資料下、輸入Oracle主機的使用者名稱和密碼。
- i. 選取正確的權限提高方法、然後輸入使用者名稱和密碼。

#### **2.**建立專案

- 1. 前往「資源」→「專案」、然後按一下「新增」。
	- a. 輸入名稱和組織詳細資料。
	- b. 在來源控制認證類型欄位中選取Git。
	- c. 輸入 [<https://github.com/NetApp-Automation/na\\_oracle19c\\_deploy.git>](https://github.com/NetApp-Automation/na_oracle19c_deploy.git>) 做為來源控制URL。
	- d. 按一下儲存。
	- e. 當來源程式碼變更時、專案可能需要偶爾同步。

#### **3.**設定**Oracle host\_vars**

本節中定義的變數會套用至每個個別的Oracle伺服器和資料庫。

1. 在下列內嵌的Oracle主機變數或host\_vars表單中輸入您的環境特定參數。

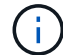

必須變更藍色項目、以符合您的環境。

#### 主機**VARS**組態

```
######################################################################
############## Host Variables Configuration ##############
######################################################################
# Add your Oracle Host
ansible_host: "10.61.180.15"
# Oracle db log archive mode: true - ARCHIVELOG or false - NOARCHIVELOG
log archive mode: "true"
# Number of pluggable databases per container instance identified by sid.
Pdb name specifies the prefix for container database naming in this case
cdb2_pdb1, cdb2_pdb2, cdb2_pdb3
oracle_sid: "cdb2"
pdb_num: "3"
pdb name: "{{ oracle sid }} pdb"
```

```
# CDB listener port, use different listener port for additional CDB on
same host
listener port: "1523"
```
# CDB is created with SGA at 75% of memory limit, MB. Consider how many databases to be hosted on the node and how much ram to be allocated to each DB. The grand total SGA should not exceed 75% available RAM on node. memory\_limit: "5464"

# Set "em configuration: DBEXPRESS" to install enterprise manager express and choose a unique port from 5500 to 5599 for each sid on the host. # Leave them black if em express is not installed. em\_configuration: "DBEXPRESS" em express port: "5501"

# {{groups.oracle[0]}} represents first Oracle DB server as defined in Oracle hosts group [oracle]. For concurrent multiple Oracle DB servers deployment, [0] will be incremented for each additional DB server. For example, {{groups.oracle[1]}}" represents DB server 2,

"{{groups.oracle[2]}}" represents DB server 3 ... As a good practice and the default, minimum three volumes is allocated to a DB server with corresponding /u01, /u02, /u03 mount points, which store oracle binary, oracle data, and oracle recovery files respectively. Additional volumes can be added by click on "More NFS volumes" but the number of volumes allocated to a DB server must match with what is defined in global vars file by volumes nfs parameter, which dictates how many volumes are to be created for each DB server. host datastores nfs: - {vol name: "{{groups.oracle[0]}} u01", aggr name: "aggr01 node01", lif: "172.21.94.200", size: "25"} - {vol name: "{{groups.oracle[0]}} u02", aggr\_name: "aggr01\_node01",

```
- {vol_name: "{{groups.oracle[0]}}_u03", aggr_name: "aggr01_node01",
lif: "172.21.94.200", size: "25"}
```
- 1. 填寫藍色欄位中的所有變數。
- 2. 完成變數輸入後、按一下表單上的「複製」按鈕、將所有變數複製到AWX或Tower。
- 3. 瀏覽至AWX或Tower、前往「Resources(資源)」→「hosts(主機)」、然後選取並開啟Oracle伺服器組 態頁面。
- 4. 在「詳細資料」索引標籤下、按一下「編輯」、然後將步驟1中的複製變數貼到「Yaml」索引標籤下的「變 數」欄位。
- 5. 按一下儲存。
- 6. 對系統中的任何其他Oracle伺服器重複此程序。

lif: "172.21.94.200", size: "25"}

#### **4.**設定全域變數

本節中定義的變數適用於所有Oracle主機、資料庫和ONTAP 叢集。

1. 在下列內嵌的整體變數或vars表單中輸入您的環境特定參數。

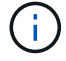

必須變更藍色項目、以符合您的環境。

```
#######################################################################
###### Oracle 19c deployment global user configuration variables ######
####### Consolidate all variables from ontap, linux and oracle #######
#######################################################################
###########################################
### Ontap env specific config variables ###
###########################################
#Inventory group name
#Default inventory group name - 'ontap'
```

```
#Change only if you are changing the group name either in inventory/hosts
file or in inventory groups in case of AWX/Tower
hosts group: "ontap"
#CA signed certificates (ONLY CHANGE to 'true' IF YOU ARE USING CA SIGNED
CERTIFICATES)
ca signed certs: "false"
#Names of the Nodes in the ONTAP Cluster
nodes:
- "AFF-01"
- "AFF-02"
#Storage VLANs
#Add additional rows for vlans as necessary
storage vlans:
    - {vlan_id: "203", name: "infra_NFS", protocol: "NFS"}
More Storage VLANsEnter Storage VLANs details
#Details of the Data Aggregates that need to be created
#If Aggregate creation takes longer, subsequent tasks of creating volumes
may fail.
#There should be enough disks already zeroed in the cluster, otherwise
aggregate create will zero the disks and will take long time
data aggregates:
 - {aggr_name: "aggr01_node01"}
 - {aggr_name: "aggr01_node02"}
#SVM name
svm_name: "ora_svm"
# SVM Management LIF Details
svm_mgmt_details:
  - {address: "172.21.91.100", netmask: "255.255.255.0", home port: "e0M"}
# NFS storage parameters when data protocol set to NFS. Volume named after
Oracle hosts name identified by mount point as follow for oracle DB server
1. Each mount point dedicates to a particular Oracle files: u01 - Oracle
binary, u02 - Oracle data, u03 - Oracle redo. Add additional volumes by
click on "More NFS volumes" and also add the volumes list to corresponding
host vars as host datastores nfs variable. For multiple DB server
deployment, additional volumes sets needs to be added for additional DB
server. Input variable "{{groups.oracle[1]}} u01",
"{{groups.oracle[1]}}_u02", and "{{groups.oracle[1]}}_u03" as vol_name for
second DB server. Place volumes for multiple DB servers alternatingly
between controllers for balanced IO performance, e.g. DB server 1 on
```

```
controller node1, DB server 2 on controller node2 etc. Make sure match lif
address with controller node.
volumes_nfs:
  - {vol_name: "{{groups.oracle[0]}}_u01", aggr_name: "aggr01_node01",
lif: "172.21.94.200", size: "25"}
  - {vol name: "{{groups.oracle[0]}} u02", aggr_name: "aggr01_node01",
lif: "172.21.94.200", size: "25"}
  - {vol_name: "{{groups.oracle[0]}}_u03", aggr_name: "aggr01_node01",
lif: "172.21.94.200", size: "25"}
#NFS LIFs IP address and netmask
nfs_lifs_details:
  - address: "172.21.94.200" #for node-1
      netmask: "255.255.255.0"
  - address: "172.21.94.201" #for node-2
      netmask: "255.255.255.0"
#NFS client match
client match: "172.21.94.0/24"
###########################################
### Linux env specific config variables ###
###########################################
#NFS Mount points for Oracle DB volumes
mount_points:
 - "/u01"
 - "/u02"
 - "/u03"
# Up to 75% of node memory size divided by 2mb. Consider how many
databases to be hosted on the node and how much ram to be allocated to
each DB.
# Leave it blank if hugepage is not configured on the host.
hugepages nr: "1234"
# RedHat subscription username and password
redhat sub username: "xxx"
redhat sub password: "xxx"
####################################################
```

```
### DB env specific install and config variables ###
####################################################
```
db\_domain: "your.domain.com"

# Set initial password for all required Oracle passwords. Change them after installation.

initial\_pwd\_all: "netapp123"

- 1. 在藍色欄位中填入所有變數。
- 2. 完成變數輸入後、按一下表單上的「複製」按鈕、將所有要傳輸到AWX或Tower的變數複製到下列工作範 本。

**5.**設定及啟動工作範本。

- 1. 建立工作範本。
	- a. 瀏覽至「資源」→「範本」→「新增」、然後按一下「新增工作範本」
	- b. 輸入名稱和說明
	- c. 選取工作類型;執行會根據方針來設定系統、而檢查會執行方針檔的乾式執行、而不會實際設定系統。
	- d. 選取相應的資源清冊、專案、方針及方針認證、以供教戰手冊使用。
	- e. 選取all\_playbook。yml作為要執行的預設教戰手冊。
	- f. 將從步驟4複製的全域變數貼到Yaml索引標籤下的「範本變數」欄位。
	- g. 核取「工作標籤」欄位中的「啟動時提示」方塊。
	- h. 按一下儲存。
- 2. 啟動工作範本。
	- a. 瀏覽至資源→範本。
	- b. 按一下所需的範本、然後按一下啟動。
	- c. 當系統在啟動時提示您輸入「工作標籤」時、請輸入「Requirements \_config」。您可能需要按一 下「Requirements config」下方的「Create Job Tag(建立工作標籤)」行、以輸入工作標籤。
	- $(i)$ Requirements \_config可確保您擁有正確的程式庫來執行其他角色。
- 1. 按一下「Next(下一步)」、然後按「Launch(啟動)」開始工作
- 2. 按一下「檢視」→「工作」以監控工作輸出和進度。
- 3. 當系統在啟動時提示您輸入「工作標籤」時、請輸入ONTAP\_config。您可能需要按一下ONTAP\_config下方 的「Create "Job Tag"(建立「工作標籤」)行、以輸入工作標籤。
- 4. 按一下「Next(下一步)」、然後按「Launch(啟動)」開始工作
- 5. 按一下「檢視」→「工作」以監控工作輸出和進度
- 6. 在ONTAP\_config角色完成後、再次執行Linux組態的程序。
- 7. 瀏覽至資源→範本。
- 8. 選取所需的範本、然後按一下「啟動」。
- 9. 在Linux組態中、當系統在啟動時提示您輸入「工作標籤」類型時、您可能需要選取Linux組態下方的「建立 工作標籤」行、以輸入工作標籤。
- 10. 按一下「Next (下一步)」、然後按「Launch (啟動)」開始工作
- 11. 選取「檢視」→「工作」以監控工作輸出和進度。
- 12. Linux組態角色完成後、請再次執行Oracle\_config的程序。
- 13. 前往資源→範本。
- 14. 選取所需的範本、然後按一下「啟動」。
- 15. 當系統在啟動時提示您輸入「工作標籤」時、請輸入oracle\_config。您可能需要選取Oracle\_config下方 的「Create "Job Tag"(建立「工作標籤」)行、以輸入工作標籤。
- 16. 按一下「Next(下一步)」、然後按「Launch(啟動)」開始工作
- 17. 選取「檢視」→「工作」以監控工作輸出和進度。

#### **6.**在相同的**Oracle**主機上部署額外的資料庫

每次執行時、實戰手冊的Oracle部分會在Oracle伺服器上建立單一Oracle Container資料庫。若要在同一部伺服 器上建立其他容器資料庫、請完成下列步驟。

- 1. 修改host\_var變數。
	- a. 返回步驟2:設定Oracle host\_vars。
	- b. 將Oracle SID變更為不同的命名字串。
	- c. 將接聽程式連接埠變更為不同的號碼。
	- d. 如果您要安裝EM Express、請將EM Express連接埠變更為不同的編號。
	- e. 將修訂的主機變數複製並貼到「主機組態詳細資料」索引標籤的「Oracle主機變數」欄位。
- 2. 僅使用oracle\_config標記啟動部署工作範本。
- 3. 以 Oracle 使用者身分登入 Oracle 伺服器、然後執行下列命令:

ps -ef | grep ora

Ĥ.

如果安裝已如預期完成、且Oracle資料庫已啟動、則會列出Oracle程序

#### 4. 登入資料庫、檢查使用下列命令集建立的資料庫組態設定和 PDB 。

```
[oracle@localhost ~]$ sqlplus / as sysdba
SQL*Plus: Release 19.0.0.0.0 - Production on Thu May 6 12:52:51 2021
Version 19.8.0.0.0
Copyright (c) 1982, 2019, Oracle. All rights reserved.
Connected to:
Oracle Database 19c Enterprise Edition Release 19.0.0.0.0 - Production
Version 19.8.0.0.0
SQL>
SQL> select name, log mode from v$database;
NAME LOG MODE
--------- ------------
CDB2 ARCHIVELOG
SQL> show pdbs
  CON ID CON NAME OPEN MODE RESTRICTED
---------- ------------------------------ ---------- ----------
       2 PDB$SEED READ ONLY NO
         3 CDB2_PDB1 READ WRITE NO
       4 CDB2_PDB2 READ WRITE NO
         5 CDB2_PDB3 READ WRITE NO
col svrname form a30
col dirname form a30
select svrname, dirname, nfsversion from v$dnfs servers;
SQL> col svrname form a30
SQL> col dirname form a30
SQL> select svrname, dirname, nfsversion from v$dnfs servers;
SVRNAME NFSVERSION NESTRINAME DIRNAME
------------------------------ ------------------------------
----------------
172.21.126.200 / rhelora03 u02 NFSv3.0
172.21.126.200 / rhelora03 u03 NFSv3.0
172.21.126.200 / rhelora03 u01 NFSv3.0
```
這證實 DNFS 運作正常。

5. 透過接聽程式連線至資料庫、使用下列命令檢查 hte Oracle 接聽程式組態。變更為適當的接聽程式連接埠和 資料庫服務名稱。

```
[oracle@localhost ~]$ sqlplus
system@//localhost:1523/cdb2_pdb1.cie.netapp.com
SQL*Plus: Release 19.0.0.0.0 - Production on Thu May 6 13:19:57 2021
Version 19.8.0.0.0
Copyright (c) 1982, 2019, Oracle. All rights reserved.
Enter password:
Last Successful login time: Wed May 05 2021 17:11:11 -04:00
Connected to:
Oracle Database 19c Enterprise Edition Release 19.0.0.0.0 - Production
Version 19.8.0.0.0
SQL> show user
USER is "SYSTEM"
SQL> show con name
CON_NAME
CDB2_PDB1
```
這證實 Oracle 接聽程式正常運作。

哪裡可以取得協助?

如果您需要工具組的協助、請加入 ["NetApp](https://netapppub.slack.com/archives/C021R4WC0LC)[解決方案自動化](https://netapppub.slack.com/archives/C021R4WC0LC)[社群](https://netapppub.slack.com/archives/C021R4WC0LC)[支援](https://netapppub.slack.com/archives/C021R4WC0LC)[閒散](https://netapppub.slack.com/archives/C021R4WC0LC)[通](https://netapppub.slack.com/archives/C021R4WC0LC)[道](https://netapppub.slack.com/archives/C021R4WC0LC)["](https://netapppub.slack.com/archives/C021R4WC0LC) 並尋找解決方案自動化通路、以 張貼您的問題或詢問。

# <span id="page-14-0"></span>逐步部署程序

本文件詳細說明如何使用自動化命令列介面( CLI)部署 Oracle 19c 。

### **CLI**部署**Oracle 19c**資料庫

本節說明使用CLI準備及部署Oracle19c資料庫所需的步驟。請確定您已檢閱 ["](#page-2-2)[「](#page-2-2)[使用入門與需求](#page-2-2)」[一](#page-2-2)[節](#page-2-2)["](#page-2-2) 並據此 準備環境。

#### 下載**Oracle19c repo**

1. 從 Ansible 控制器執行下列命令:

git clone https://github.com/NetApp-Automation/na\_oracle19c\_deploy.git

2. 下載儲存庫之後、請將目錄變更為 na\_oracle19c\_deploy <cd na\_oracle19c\_deploy> 。

#### 編輯**hosts**檔案

部署前請先完成下列事項:

- 1. 編輯主機檔案na\_oracle19c\_deploy目錄。
- 2. 在[ESI]下ONTAP 、將IP位址變更為叢集管理IP。
- 3. 在[Oracle]群組下、新增Oracle主機名稱。主機名稱必須透過DNS或主機檔案解析為其IP位址、或必須在主 機中指定。
- 4. 完成這些步驟之後、請儲存任何變更。

以下範例說明主機檔案:

#ONTAP Host [ontap] "10.61.184.183" #Oracle hosts [oracle] "rtpora01"

"rtpora02"

此範例執行方針、並在兩部Oracle資料庫伺服器上同時部署Oracle 19c。您也可以只用一部資料庫伺服器進行測 試。在這種情況下、您只需要設定一個主機變數檔案。

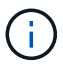

無論您部署多少Oracle主機和資料庫、實戰手冊的執行方式都相同。

#### 在**host\_vars**下編輯**host\_name.yml**檔案

每個Oracle主機的主機變數檔案都會以主機名稱識別、其中包含主機專屬的變數。您可以為主機指定任何名稱。 編輯並複製「Host VARS Config(主機VARS組態)」區段中的「host\_vars」、然後貼到您想要 的「host\_name.yml」檔案中。

```
\left(\begin{smallmatrix} 1 \ 1 \end{smallmatrix}\right)
```
必須變更藍色項目、以符合您的環境。

#### 主機**VARS**組態

```
######################################################################
############## Host Variables Configuration ##############
######################################################################
```
# Add your Oracle Host ansible\_host: "10.61.180.15"

# Oracle db log archive mode: true - ARCHIVELOG or false - NOARCHIVELOG log archive mode: "true"

# Number of pluggable databases per container instance identified by sid. Pdb name specifies the prefix for container database naming in this case cdb2\_pdb1, cdb2\_pdb2, cdb2\_pdb3 oracle\_sid: "cdb2"

pdb\_num: "3" pdb name: "{{ oracle sid }} pdb"

# CDB listener port, use different listener port for additional CDB on same host listener port: "1523"

# CDB is created with SGA at 75% of memory limit, MB. Consider how many databases to be hosted on the node and how much ram to be allocated to each DB. The grand total SGA should not exceed 75% available RAM on node. memory\_limit: "5464"

# Set "em configuration: DBEXPRESS" to install enterprise manager express and choose a unique port from 5500 to 5599 for each sid on the host. # Leave them black if em express is not installed. em\_configuration: "DBEXPRESS"

em express port: "5501"

# {{groups.oracle[0]}} represents first Oracle DB server as defined in Oracle hosts group [oracle]. For concurrent multiple Oracle DB servers deployment, [0] will be incremented for each additional DB server. For example, {{groups.oracle[1]}}" represents DB server 2, "{{groups.oracle[2]}}" represents DB server 3 ... As a good practice and the default, minimum three volumes is allocated to a DB server with corresponding /u01, /u02, /u03 mount points, which store oracle binary, oracle data, and oracle recovery files respectively. Additional volumes can be added by click on "More NFS volumes" but the number of volumes allocated to a DB server must match with what is defined in global vars file by volumes nfs parameter, which dictates how many volumes are to be created for each DB server.

#### host datastores nfs:

- {vol name: "{{groups.oracle[0]}} u01", aggr\_name: "aggr01\_node01", lif: "172.21.94.200", size: "25"}

- {vol name: "{{groups.oracle[0]}} u02", aggr\_name: "aggr01\_node01", lif: "172.21.94.200", size: "25"}

- {vol name: "{{groups.oracle[0]}} u03", aggr name: "aggr01 node01",

#### 編輯**vars.yml**檔案

vars.yml檔案整合了ONTAP 所有環境特定的變數(例如、Linux或Oracle)、以供Oracle部署。

1. 編輯並複製VARS區段中的變數、然後將這些變數貼到您的「vars.yml」檔案中。

```
#######################################################################
###### Oracle 19c deployment global user configuration variables ######
###### Consolidate all variables from ontap, linux and oracle ######
#######################################################################
###########################################
### Ontap env specific config variables ###
###########################################
#Inventory group name
#Default inventory group name - 'ontap'
#Change only if you are changing the group name either in inventory/hosts
file or in inventory groups in case of AWX/Tower
hosts group: "ontap"
#CA signed certificates (ONLY CHANGE to 'true' IF YOU ARE USING CA SIGNED
CERTIFICATES)
ca signed certs: "false"
#Names of the Nodes in the ONTAP Cluster
nodes:
 - "AFF-01"
 - "AFF-02"
#Storage VLANs
#Add additional rows for vlans as necessary
storage_vlans:
   - {vlan id: "203", name: "infra NFS", protocol: "NFS"}
More Storage VLANsEnter Storage VLANs details
#Details of the Data Aggregates that need to be created
#If Aggregate creation takes longer, subsequent tasks of creating volumes
may fail.
#There should be enough disks already zeroed in the cluster, otherwise
aggregate create will zero the disks and will take long time
data aggregates:
  - {aggr_name: "aggr01 node01"}
  - {aggr_name: "aggr01_node02"}
```

```
#SVM name
svm name: "ora svm"
```
# SVM Management LIF Details svm\_mgmt\_details: - {address: "172.21.91.100", netmask: "255.255.255.0", home\_port: "e0M"}

# NFS storage parameters when data protocol set to NFS. Volume named after Oracle hosts name identified by mount point as follow for oracle DB server 1. Each mount point dedicates to a particular Oracle files: u01 - Oracle binary, u02 - Oracle data, u03 - Oracle redo. Add additional volumes by click on "More NFS volumes" and also add the volumes list to corresponding host vars as host datastores nfs variable. For multiple DB server deployment, additional volumes sets needs to be added for additional DB server. Input variable "{{groups.oracle[1]}} u01",

"{{groups.oracle[1]}}\_u02", and "{{groups.oracle[1]}}\_u03" as vol\_name for second DB server. Place volumes for multiple DB servers alternatingly between controllers for balanced IO performance, e.g. DB server 1 on controller node1, DB server 2 on controller node2 etc. Make sure match lif address with controller node.

#### volumes\_nfs:

- {vol name: "{{groups.oracle[0]}} u01", aggr\_name: "aggr01\_node01", lif: "172.21.94.200", size: "25"} - {vol\_name: "{{groups.oracle[0]}} u02", aggr\_name: "aggr01\_node01", lif: "172.21.94.200", size: "25"} - {vol name: "{{groups.oracle[0]}} u03", aggr\_name: "aggr01\_node01", lif: "172.21.94.200", size: "25"}

#NFS LIFs IP address and netmask

nfs\_lifs\_details:

- address: "172.21.94.200" #for node-1 netmask: "255.255.255.0"
- address: "172.21.94.201" #for node-2 netmask: "255.255.255.0"

#NFS client match

client\_match: "172.21.94.0/24"

```
###########################################
### Linux env specific config variables ###
###########################################
```

```
#NFS Mount points for Oracle DB volumes
mount_points:
  - "/u01"
  - "/u02"
  - "/u03"
# Up to 75% of node memory size divided by 2mb. Consider how many
databases to be hosted on the node and how much ram to be allocated to
each DB.
# Leave it blank if hugepage is not configured on the host.
hugepages nr: "1234"
# RedHat subscription username and password
redhat sub username: "xxx"
redhat sub password: "xxx"
####################################################
### DB env specific install and config variables ###
####################################################
db_domain: "your.domain.com"
# Set initial password for all required Oracle passwords. Change them
after installation.
```
initial pwd all: "netapp123"

#### 執行教戰手冊

在完成必要的環境先決條件、並將變數複製到「vars.yml」和「yer\_host.yml」之後、您就可以開始部署教戰手 冊了。

必須變更以符合您的環境。

1. 傳送正確的標記和 ONTAP 叢集使用者名稱、以執行 ONTAP 教戰手冊。請填入 ONTAP 叢集的密碼、並在 系統提示時填入 vsadmin 。

```
ansible-playbook -i hosts all_playbook.yml -u username -k -K -t
ontap_config -e @vars/vars.yml
```
2. 執行 Linux 教戰手冊以執行部署的 Linux 部分。輸入管理 ssh 密碼和 Sudo 密碼。

```
ansible-playbook -i hosts all_playbook.yml -u username -k -K -t
linux_config -e @vars/vars.yml
```
3. 執行 Oracle 教戰手冊以執行部署的 Oracle 部分。輸入管理 ssh 密碼和 Sudo 密碼。

```
ansible-playbook -i hosts all_playbook.yml -u username -k -K -t
oracle_config -e @vars/vars.yml
```
#### 在相同的**Oracle**主機上部署額外的資料庫

每次執行時、實戰手冊的Oracle部分會在Oracle伺服器上建立單一Oracle Container資料庫。若要在同一部伺服 器上建立其他容器資料庫、請完成下列步驟:

1. 修改host\_vars變數。

- a. 返回步驟3 -在「host\_vars」下編輯「host\_name.yml」檔案。
- b. 將Oracle SID變更為不同的命名字串。
- c. 將接聽程式連接埠變更為不同的號碼。
- d. 如果您已安裝EM Express、請將EM Express連接埠變更為不同的編號。
- e. 將修訂的主機變數複製並貼到Oracle主機變數檔案的「host\_vars」下。
- 2. 執行含有「oracle\_config」標記的方針、如上所示 [執行教戰手冊]。

#### 驗證**Oracle**安裝

1. 以 Oracle 使用者身分登入 Oracle 伺服器、然後執行下列命令:

ps -ef | grep ora

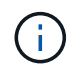

如果安裝已如預期完成、且Oracle資料庫已啟動、則會列出Oracle程序

2. 登入資料庫、檢查使用下列命令集建立的資料庫組態設定和 PDB 。

```
[oracle@localhost ~]$ sqlplus / as sysdba
SQL*Plus: Release 19.0.0.0.0 - Production on Thu May 6 12:52:51 2021
Version 19.8.0.0.0
Copyright (c) 1982, 2019, Oracle. All rights reserved.
Connected to:
Oracle Database 19c Enterprise Edition Release 19.0.0.0.0 - Production
Version 19.8.0.0.0
SQL>
SQL> select name, log mode from v$database;
NAME LOG MODE
--------- ------------
CDB2 ARCHIVELOG
SQL> show pdbs
  CON ID CON NAME OPEN MODE RESTRICTED
---------- ------------------------------ ---------- ----------
       2 PDB$SEED READ ONLY NO
         3 CDB2_PDB1 READ WRITE NO
         4 CDB2_PDB2 READ WRITE NO
         5 CDB2_PDB3 READ WRITE NO
col svrname form a30
col dirname form a30
select svrname, dirname, nfsversion from v$dnfs servers;
SQL> col svrname form a30
SQL> col dirname form a30
SQL> select svrname, dirname, nfsversion from v$dnfs servers;
SVRNAME NFSVERSION NESTRINAME DIRNAME
------------------------------ ------------------------------
----------------
172.21.126.200 / rhelora03 u02 NFSv3.0
172.21.126.200 / rhelora03 u03 NFSv3.0
172.21.126.200 / rhelora03 u01 NFSv3.0
```
這證實 DNFS 運作正常。

3. 透過接聽程式連線至資料庫、使用下列命令檢查 hte Oracle 接聽程式組態。變更為適當的接聽程式連接埠和 資料庫服務名稱。

```
[oracle@localhost ~]$ sqlplus
system@//localhost:1523/cdb2_pdb1.cie.netapp.com
SQL*Plus: Release 19.0.0.0.0 - Production on Thu May 6 13:19:57 2021
Version 19.8.0.0.0
Copyright (c) 1982, 2019, Oracle. All rights reserved.
Enter password:
Last Successful login time: Wed May 05 2021 17:11:11 -04:00
Connected to:
Oracle Database 19c Enterprise Edition Release 19.0.0.0.0 - Production
Version 19.8.0.0.0
SQL> show user
USER is "SYSTEM"
SQL> show con name
CON_NAME
CDB2_PDB1
```
這證實 Oracle 接聽程式正常運作。

哪裡可以取得協助?

如果您需要工具組的協助、請加入 ["NetApp](https://netapppub.slack.com/archives/C021R4WC0LC)[解決方案自動化](https://netapppub.slack.com/archives/C021R4WC0LC)[社群](https://netapppub.slack.com/archives/C021R4WC0LC)[支援](https://netapppub.slack.com/archives/C021R4WC0LC)[閒散](https://netapppub.slack.com/archives/C021R4WC0LC)[通](https://netapppub.slack.com/archives/C021R4WC0LC)[道](https://netapppub.slack.com/archives/C021R4WC0LC)["](https://netapppub.slack.com/archives/C021R4WC0LC) 並尋找解決方案自動化通路、以 張貼您的問題或詢問。

#### 版權資訊

Copyright © 2024 NetApp, Inc. 版權所有。台灣印製。非經版權所有人事先書面同意,不得將本受版權保護文件 的任何部分以任何形式或任何方法(圖形、電子或機械)重製,包括影印、錄影、錄音或儲存至電子檢索系統 中。

由 NetApp 版權資料衍伸之軟體必須遵守下列授權和免責聲明:

此軟體以 NETAPP「原樣」提供,不含任何明示或暗示的擔保,包括但不限於有關適售性或特定目的適用性之 擔保,特此聲明。於任何情況下,就任何已造成或基於任何理論上責任之直接性、間接性、附隨性、特殊性、懲 罰性或衍生性損害(包括但不限於替代商品或服務之採購;使用、資料或利潤上的損失;或企業營運中斷),無 論是在使用此軟體時以任何方式所產生的契約、嚴格責任或侵權行為(包括疏忽或其他)等方面,NetApp 概不 負責,即使已被告知有前述損害存在之可能性亦然。

NetApp 保留隨時變更本文所述之任何產品的權利,恕不另行通知。NetApp 不承擔因使用本文所述之產品而產 生的責任或義務,除非明確經過 NetApp 書面同意。使用或購買此產品並不會在依據任何專利權、商標權或任何 其他 NetApp 智慧財產權的情況下轉讓授權。

本手冊所述之產品受到一項(含)以上的美國專利、國外專利或申請中專利所保障。

有限權利說明:政府機關的使用、複製或公開揭露須受 DFARS 252.227-7013(2014 年 2 月)和 FAR 52.227-19(2007 年 12 月)中的「技術資料權利 - 非商業項目」條款 (b)(3) 小段所述之限制。

此處所含屬於商業產品和 / 或商業服務(如 FAR 2.101 所定義)的資料均為 NetApp, Inc. 所有。根據本協議提 供的所有 NetApp 技術資料和電腦軟體皆屬於商業性質,並且完全由私人出資開發。 美國政府對於該資料具有 非專屬、非轉讓、非轉授權、全球性、有限且不可撤銷的使用權限,僅限於美國政府為傳輸此資料所訂合約所允 許之範圍,並基於履行該合約之目的方可使用。除非本文另有規定,否則未經 NetApp Inc. 事前書面許可,不得 逕行使用、揭露、重製、修改、履行或展示該資料。美國政府授予國防部之許可權利,僅適用於 DFARS 條款 252.227-7015(b) (2014年2月) 所述權利。

商標資訊

NETAPP、NETAPP 標誌及 <http://www.netapp.com/TM> 所列之標章均為 NetApp, Inc. 的商標。文中所涉及的所 有其他公司或產品名稱,均為其各自所有者的商標,不得侵犯。